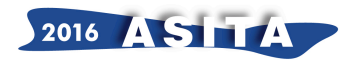

# **Sistema interattivo di analisi e visualizzazione dei dati sul movimento turistico della Sardegna**

Pierandrea Deiana (<sup>a</sup>), Maria Cristina Melis (<sup>b</sup>), Luca Secchi (<sup>c</sup>), Valeria Lecca (<sup>d</sup>), Ester Capasso (<sup>e</sup>)

( a ) Servizio Sistemi Informativi, Ass.to del Turismo, Artigianato e Commercio, Viale Trieste 115 09123 Cagliari, 070 6067261, pdeiana@regione.sardegna.it,

( b ) Servizio Sistemi Informativi, Ass.to del Turismo, Artigianato e Commercio, Viale Trieste 115 09123 Cagliari, 070 6062576, mcmelis@regione.sardegna.it,

( c ) Servizio Sistemi Informativi, Ass.to del Turismo, Artigianato e Commercio, Viale Trieste 115 09123 Cagliari, 070 6064312, lsecchi@regione.sardegna.it,

( d ) Servizio Sistemi Informativi, Ass.to del Turismo, Artigianato e Commercio, Viale Trieste 115 09123 Cagliari, 070 6067180, vlecca@regione.sardegna.it,

( e ) Servizio Sistemi Informativi, Ass.to del Turismo, Artigianato e Commercio, Viale Trieste 115 09123 Cagliari, 070 6067183, ecapasso@regione.sardegna.it.

## *Abstract*:

La *dashboard* dei movimenti turistici è un sistema interattivo di analisi e visualizzazione dei dati sul movimento turistico della Sardegna per l'anno 2015. È possibile cliccare sulle perimetrazioni territoriali e sui singoli grafici per effettuare filtri ed interrogazioni successive.

La *dashboard* consente inoltre di scaricare i dati su arrivi e presenze in Sardegna per l'anno 2015. Tutti i dati sono esposti nel rispetto del segreto statistico.

Le informazioni scaricabili sono rilasciate in *open data* con licenza *Creative Commons CC0*.

La *dashboard* dei movimenti turistici è disponibile all'indirizzo http://osservatoriotac.sardegnaturismo.it/ ed è un progetto cofinanziato dall'Unione Europea con i fondi del POR FESR 2007/2013.

*The dashboard on tourism data covers information about arrivals and nights spent at tourist accomodation establishments in Sardinia, for year 2015. You can also download the entire dataset for year 2015 in csv format. All data exposed in this site is compliant with european regulations on statistical confidentiality.*

*You can select a delimited geographic area on the dashboard to filter the data exposed and drill down applying other filters as well.*

*The downloadable dataset is released as open data under Creative Commons Licence CC0.*

*The dashboard on tourism data is avalaible at*  http://osservatoriotac.sardegnaturismocloud.it/index\_en.html. *The project has been co-founded by European Union ROP ERDF program 2007/2013.*

# **Introduzione**

L'Assessorato del turismo, artigianato e commercio della Regione Sardegna ha realizzato una *dashboard* interattiva *web* che espone i dati sul movimento turistico regionale.

La *dashboard* consente l'analisi, la visualizzazione e l'esportazione dei dati sul movimento turistico con la massima granularità possibile, nel rispetto del segreto statistico. I dati sono consultabili su scala regionale, provinciale e comunale, con disaggregazione per provenienza (estera e italiana) e per profilo del turista (sesso, fascia di età, motivo del viaggio, etc).

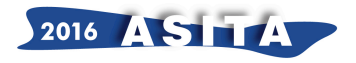

La fonte dei dati è il SIRED, sistema federato *web* che centralizza su base regionale l'attività di raccolta dei dati sul movimento turistico, effettuata dalle 8 Province e dalle circa 4000 strutture ricettive per adempiere all'obbligo statistico verso l'ISTAT.

Il progetto mira alla generazione di valore prodotto dalla divulgazione dei dati sul movimento turistico. La conoscenza tempestiva e la possibilità di riutilizzo delle informazioni da parte degli operatori, anche in chiave di supporto alle decisioni, contribuisce alla crescita economica e costituisce una leva di motivazione alla contribuzione nella trasmissione del dato da parte delle strutture ricettive che sono parte dell'universo di riferimento.

La *dashboard*, disponibile in lingua italiana e inglese, è accessibile all'indirizzo http://osservatoriotac.sardegnaturismo.it/

# **Architettura generale del sistema**

Le *dashboard* che presentano i dati all'utente sono l'interfaccia finale di un sistema informatico articolato in diversi moduli.

Il seguente schema illustra i componenti e le loro connessioni.

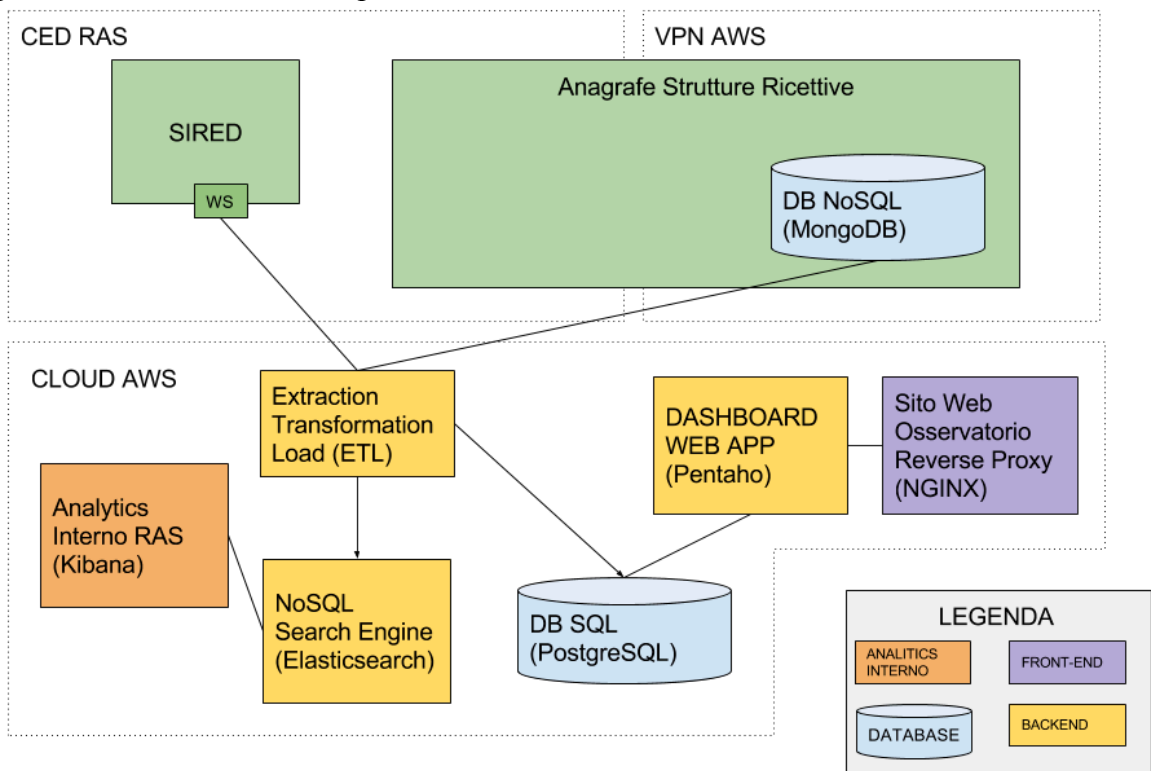

*Figura 1 - Architettura del sistema*

L'architettura è realizzata su un *cloud* ibrido nel quale alcune componenti sono dispiegate nel CED regionale (CED RAS), alcune sul *cloud Amazon Web Services* (*AWS*) e altre si trovano in una zona del CED RAS condivisa tramite *VPN* (*Virtual Private Network*) con *AWS* (*VPN AWS*).

Questo approccio consente di mantenere i dati originali nelle reti regionali e di esportare sul *cloud Amazon* solo le informazioni necessarie al funzionamento del sistema *dashboard*.

I dati originali sono prelevati dal SIRED e dalla banca dati regionale che raccoglie tutte le informazioni anagrafiche e il posizionamento geografico delle strutture ricettive presenti sul territorio sardo (Anagrafe Strutture Ricettive). In particolare i dati sono memorizzati in un sistema

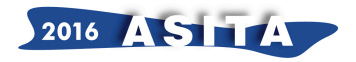

*NoSQL* (*Document Store*) che consente di modificare la struttura dei dati senza cambiamenti di schema.

Tali dati sono estratti e trasformati dal sistema *ETL* che li carica in due sistemi distinti:

- un *database SQL* che conserva i dati in un formato ottimizzato per la successiva visualizzazione nelle *dashboard* utente e gestisce primitive geografiche in maniera nativa (PostgreSQL);
- un *search engine* (*Elasticsearch*) che consente di ricercare ed aggregare i dati in modo veloce e flessibile e di costruire *dashboard* ad uso interno mediante il modulo *Analytics* Interno RAS (Kibana).

L'applicazione *web* che realizza la *dashboard* si compone di tre elementi:

- il *back-end* realizzato con Pentaho che produce il codice *html*, *css* e *javascript* ed espone i dati mediante API *rest*;
- un *reverse proxy* che consente di mettere in sicurezza e incorporare la *dashboard* all'interno del sito complessivo dell'osservatorio del turismo, artigianato e commercio per visualizzarla in una specifica URL;
- la componente *client* che viene eseguita sul *browser* dell'utente finale e colloquia con le *API* esposte da Pentaho per consentire di esplorare i dati mediante un'interazione dinamica con l'interfaccia della *Dashboard*.

## **Interfaccia utente della dashboard pubblica**

La *dashboard* pubblica presenta i dati del movimento turistico dell'ultimo anno solare trascorso (in questo caso 2015).

Con movimento turistico indichiamo due misure di analisi: gli arrivi (numero di clienti, italiani e stranieri, ospitati negli esercizi ricettivi) e le presenze (numero delle notti trascorse dai clienti negli esercizi ricettivi).

L'applicazione *web Dashboard* consente all'utente di eseguire esplorazioni sui dati sui movimenti turistici a partire, appunto, dalla selezione della misura di analisi:

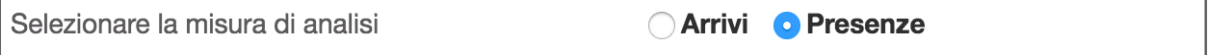

Durante la restante esperienza d'uso della *Dashboard* sarà possibile interagire con tutti i componenti grafici (mappe e diagrammi) per effettuare dei filtri sui dati e, quindi, un'indagine più dettagliata sugli ambiti di interesse.

L'interazione consiste semplicemente nel cliccare su un'area, nel caso delle mappe, o su un elemento di un grafico, ad esempio una barra, nel caso dei diagrammi, facendo aggiornare in automatico tutti i grafici successivi, e mostrando solo le informazioni relative alla scelta effettuata.

La prima componente di analisi mostrata è una mappa della Sardegna, in cui la tematizzazione con cui sono coperte le aree provinciali indica cromaticamente il volume del movimento turistico regionale per la misura selezionata (arrivi o presenze):

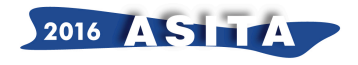

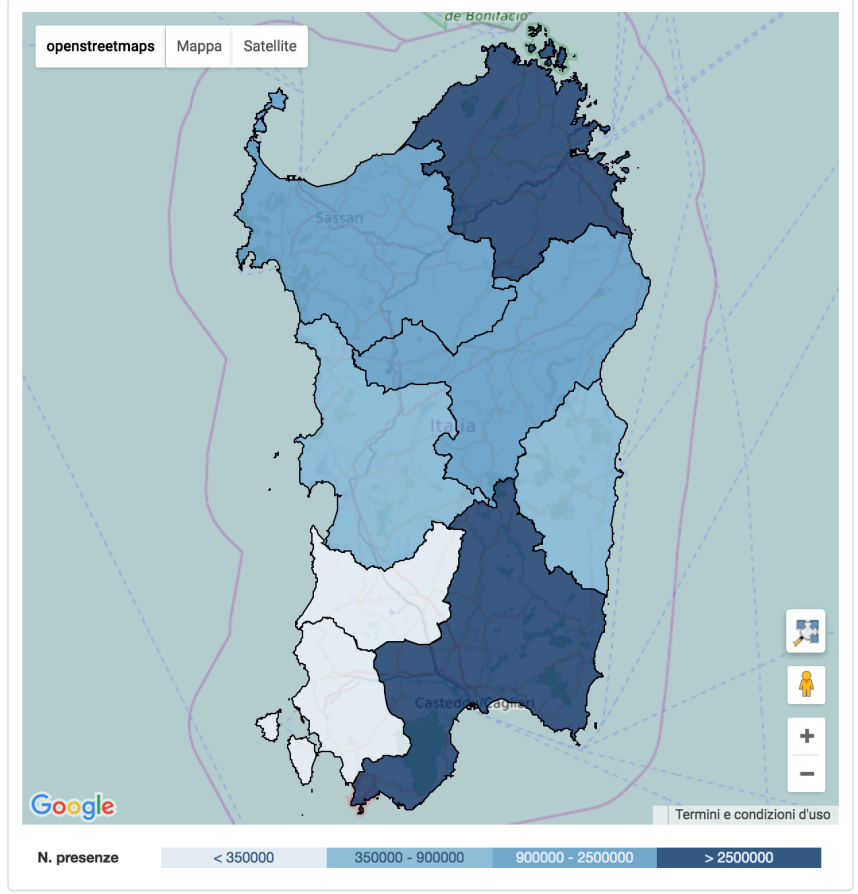

*Figura 2 - Componente geografica della dashboard con suddivisione provinciale*

Inizialmente i dati esposti nel resto della pagina si riferiranno all'intera regione, ma tramite la mappa, che come abbiamo detto è uno strumento interattivo, l'utente potrà scegliere di indagare più approfonditamente sul movimento turistico di una provincia e di un comune cliccando sull'area di interesse:

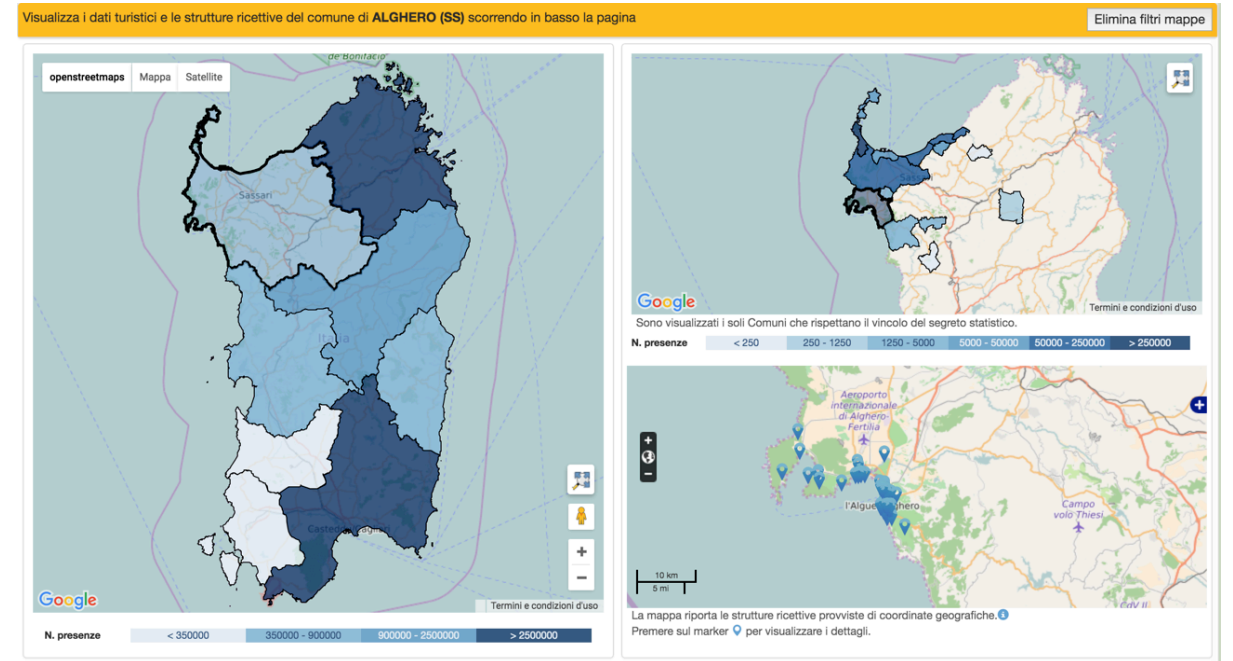

*Figura 3 - Componenti geografiche della dashboard per la selezione dell'ambito di interesse*

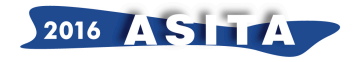

Il primo filtro applicabile è relativo alla provincia: cliccando su una specifica provincia tutti i grafici rappresentati nella pagina si aggiorneranno mostrando solo i dati relativi a quella provincia.

Ancora, un secondo filtro applicabile è a livello comunale: cliccando su un comune tutti i grafici mostrati nella pagina si aggiorneranno con i dati relativi al comune selezionato.

Nel riquadro a sinistra viene mostrata una selezione della provincia, mentre in quello in alto a destra è mostrata una selezione di comune.

Nel riquadro in basso a destra, infine, sono riportate su mappa le strutture ricettive censite nell'anagrafe regionale e cliccando sul *marker* di una di esse sarà possibile vedere in dettaglio le sue informazioni, provenienti anch'esse dall'anagrafe regionale:

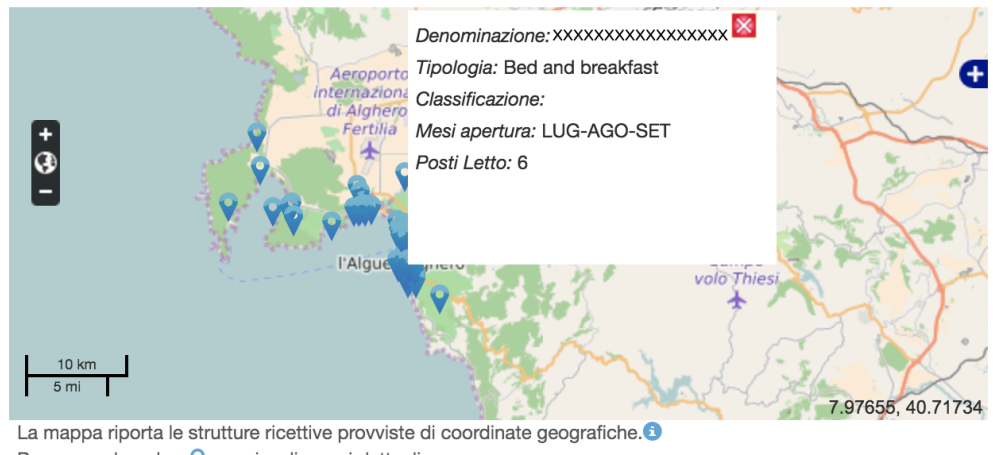

Premere sul marker O per visualizzare i dettagli.

*Figura 4 - Componente di visualizzazione delle informazioni delle strutture ricettive censite*

Nelle immagini che si riportano di seguito si assume che l'utente abbia scelto, tramite le mappe, di indagare sulle presenze del comune di Alghero (SS), per cui i dati riportati nei grafici saranno riferiti al solo territorio del comune di Alghero.

I primi diagrammi che vengono mostrati all'utente si riferiscono, come anticipato precedentemente, alla provenienza del turista:

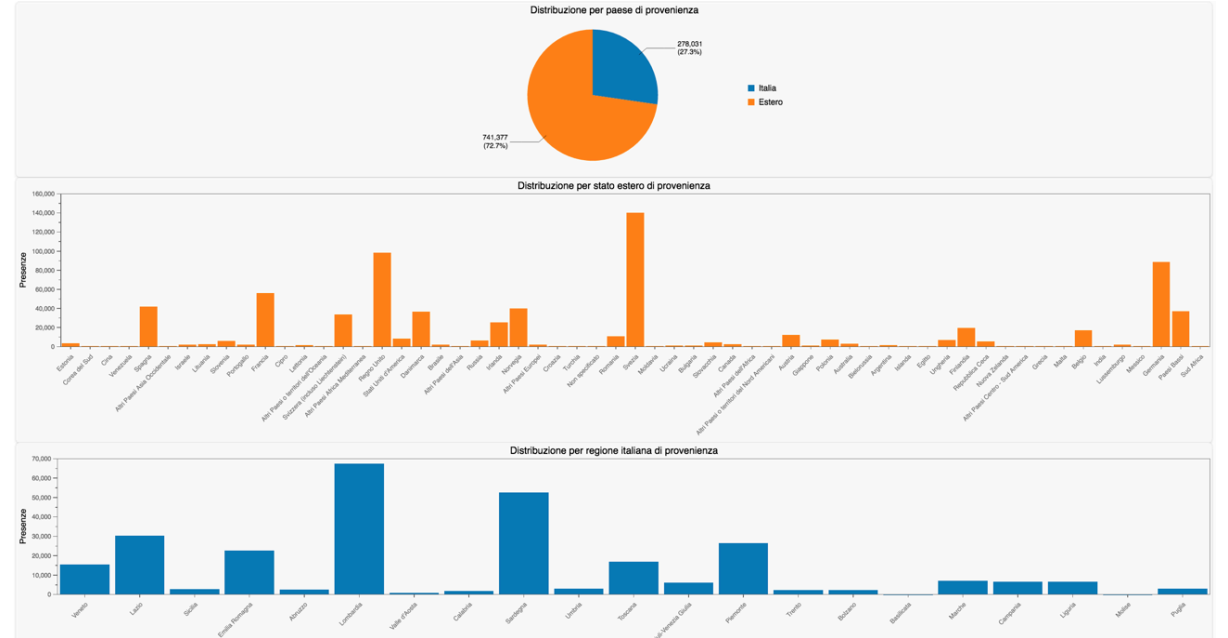

*Figura 5 - Diagrammi con distribuzione del movimento turistico per origine del turista*

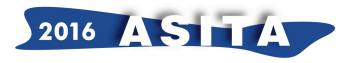

Oltre ad un primo grafico in cui si mostra la suddivisione di più alto livello tra turisti italiani e stranieri, nel secondo e terzo diagramma a barre vengono mostrate le suddivisioni dei paesi di provenienza (per i turisti stranieri) e delle regioni di provenienza (per i turisti italiani).

Anche in questo caso gli elementi grafici, oltre a dare l'informazione sulla distribuzione del movimento turistico, sono degli strumenti di selezione per un'indagine che si focalizzi su uno specifico ramo di interesse, selezionando una provenienza, sia di più alto livello (Italia o estero) che di dettaglio (paese o regione di origine), che farà aggiornare i grafici successivi.

Scorrendo la pagina, viene mostrata all'utente la *timeline* che mette a paragone il movimento turistico dell'anno in esame con i due anni precedenti:

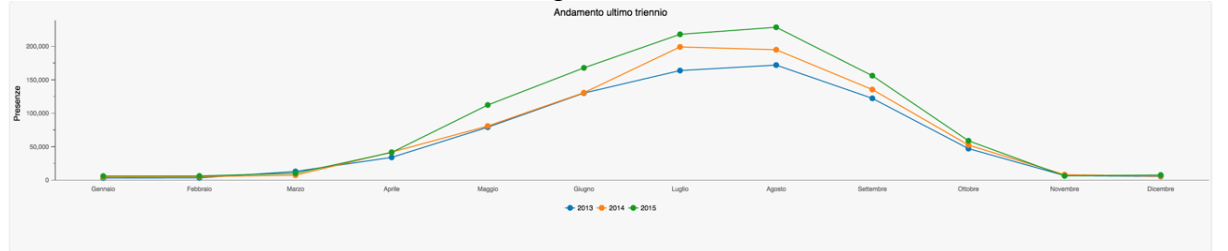

*Figura 6 - Istogramma di confronto del movimento turistico nell'anno di indagine e col biennio precedente*

I grafici successivi si focalizzano su quella che viene definita "profilazione del turista", che categorizza lo stesso per sesso, fascia di età e tipologia (viaggiatore singolo, in famiglia, in gruppo, etc.).

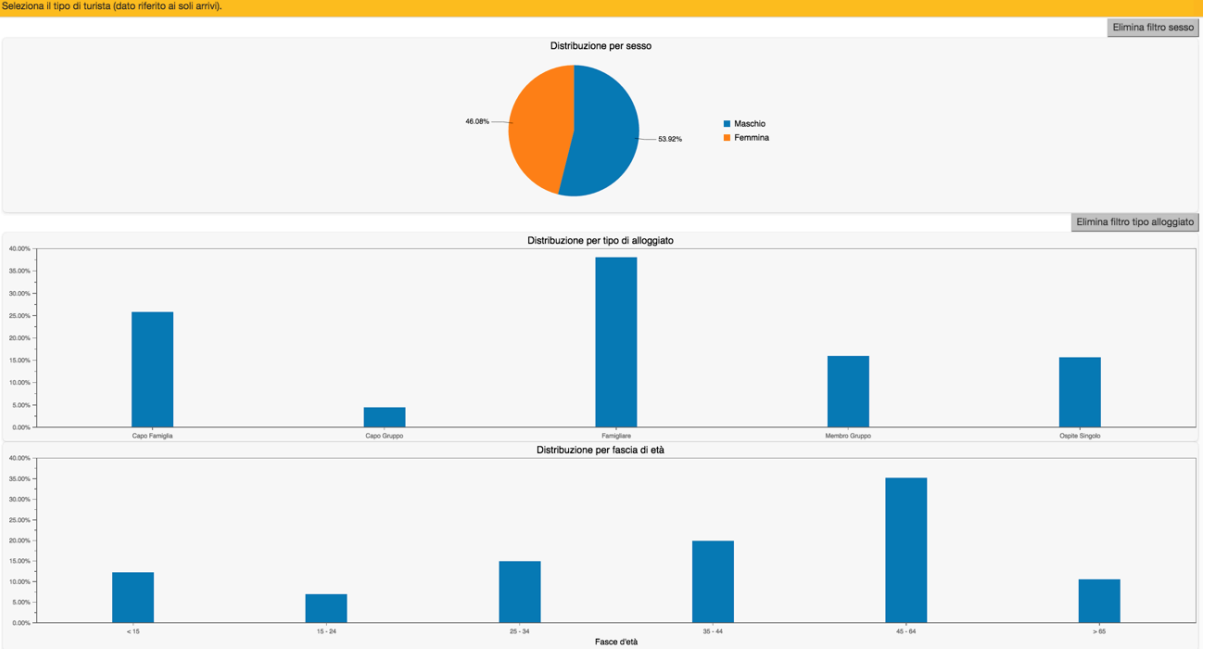

*Figura 7 - Diagrammi di profilazione del turista per sesso, tipologia alloggiato e fascia d'età*

Ancora una volta, ogni elemento grafico rappresentato nei diagrammi può essere utilizzato per effettuare un filtro sui diagrammi successivi.

I dati presentati nella *dashboard* sono messi a disposizione dell'utente in *Open Data*, nel rispetto del segreto statistico.

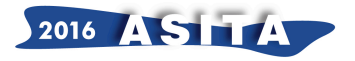

È infatti possibile esportare un *file csv* elaborabile. Le informazioni scaricabili sono rilasciate in *open data* con licenza *Creative Commons CC0*.

## **Note finali**

La *Dashboard* dei movimenti turistici è un progetto cofinanziato dall'Unione Europea con i fondi del POR FESR 2007/2013.

È di prossima pubblicazione una *dashboard* privata, accessibile con autenticazione, che esporrà i dati in tempo reale, sempre nel rispetto del segreto statistico. L'accesso a questa dashboard sarà consentito alle sole strutture ricettive regolari nel conferimento dei dati: l'obiettivo è restituire tempestivamente alle strutture che contribuiscono alla trasmissione dei dati, le informazioni sulle tendenze della domanda turistica in corso, necessarie e funzionali alle loro scelte imprenditoriali. Si vuole in questo modo generare un'ulteriore leva di motivazione nella trasmissione del dato da parte delle strutture ricettive che sono parte dell'universo di riferimento.